## **УТВЕРЖДАЮ**

**Первый заместитель генерального директора - заместитель но научной работе ФГУП «ВНИИФТРИ»**

**А.Н. Щипунов** 06  $O(4)$ **2018 г.**

## **Базовые комплексы времени и частоты**

**Методика поверки** 411735.010-714-18 МП

р.п. Менделееве

# СОДЕРЖАНИЕ

 $\overline{a}$ 

 $\ddot{\phantom{1}}$ 

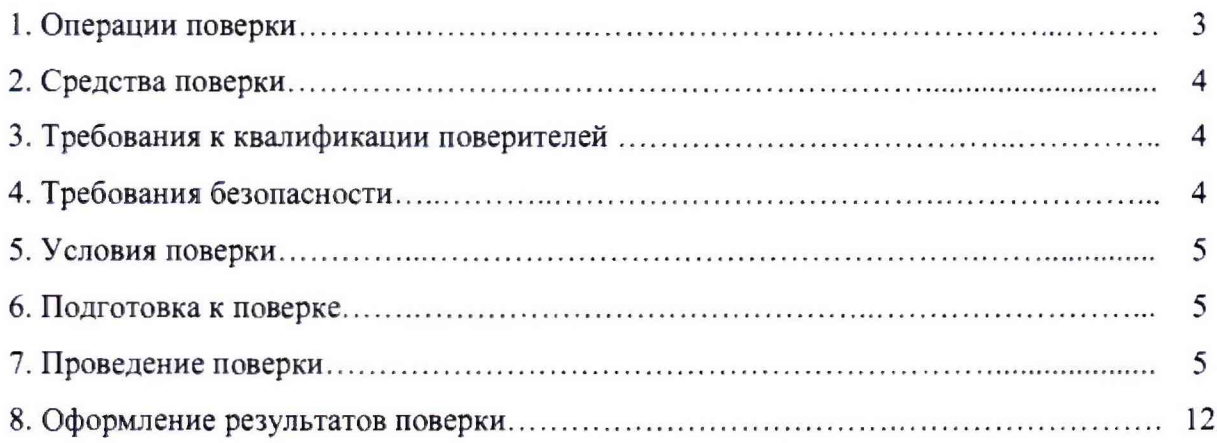

#### **ОБЩИЕ СВЕДЕНИЯ**

Настоящая методика устанавливает методы и средства первичной и периодической поверок базовых комплексов времени и частоты (далее - БКВЧ), выпускаемых ЗАО «Врсмя-Ч», г. Нижний Новгород, находящихся в эксплуатации, а также после хранения и ремонта.

Периодическую поверку БКВЧ осуществляют не реже одного раза в год организации, которые аккредитованы на проведение данных видов работ.

#### **1 ОПЕРАЦИИ ПОВЕРКИ**

1.1 При проведении поверки должны быть выполнены операции поверки, указанные в таблице 1.

Таблица 1 - Операции поверки

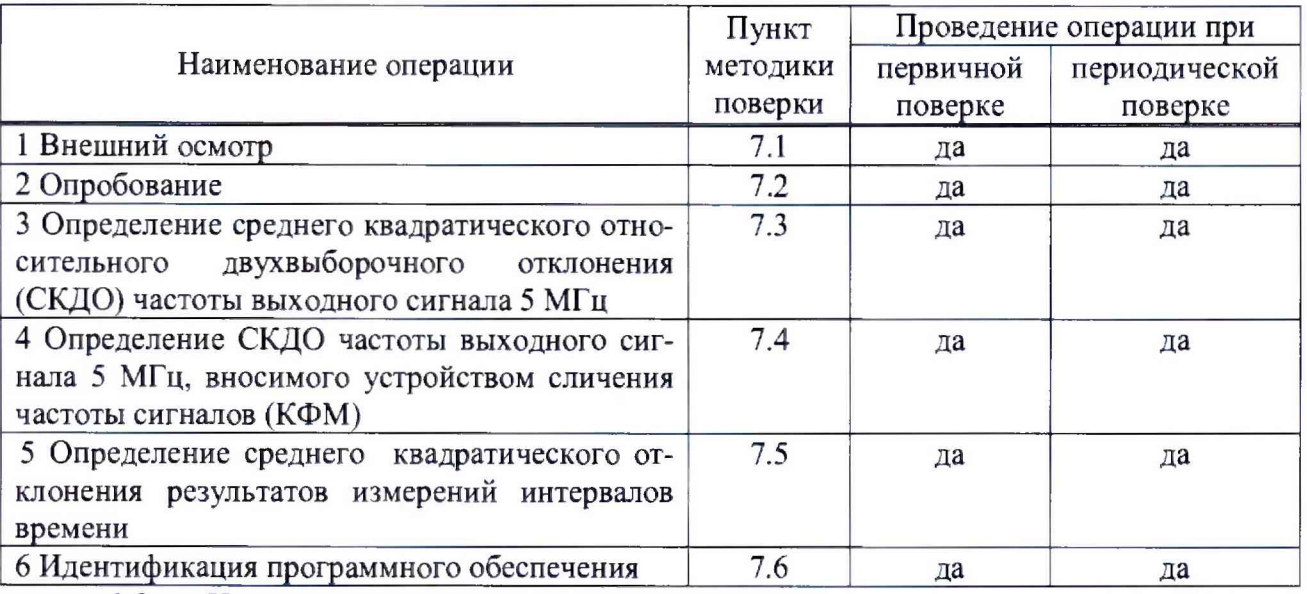

1.2 Не допускается проведение поверки отдельных измерительных каналов или отдельных автономных блоков или меньшего числа измеряемых величин.

1.2 При получении отрицательных результатов поверки по любому пункту таблицы 1 БКВЧ бракуется и отправляется в ремонт.

#### **2 СРЕДСТВА ПОВЕРКИ**

2.1 При проведении поверки должны применяться средства поверки, указанные в таблице 2.

Таблица 2 - Средства поверки

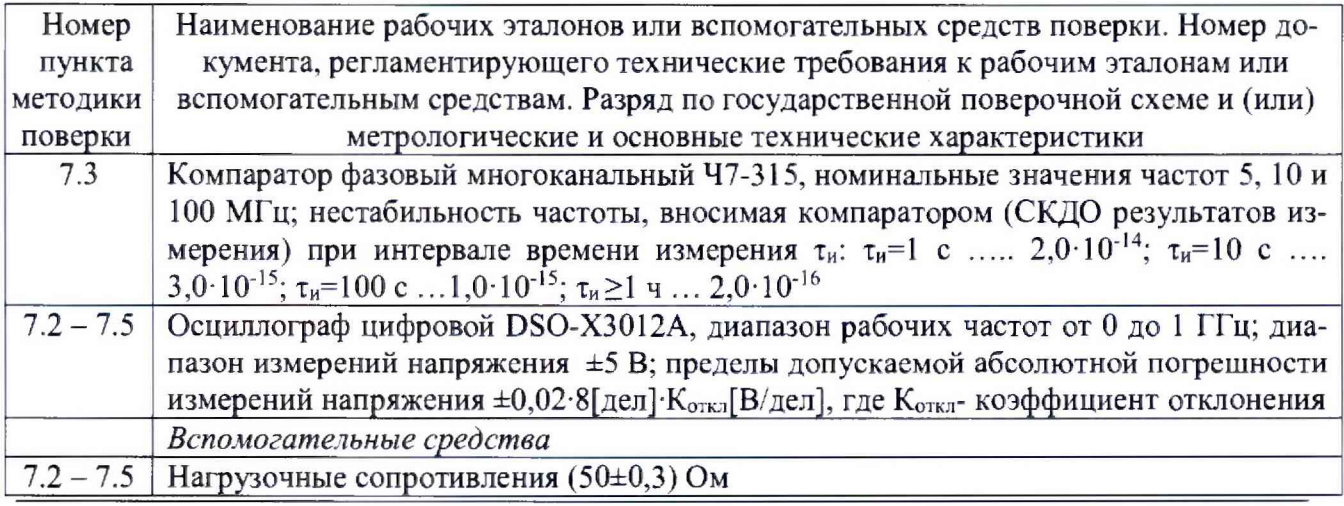

2.2 Вместо указанных в таблице 2 средств поверки допускается применять другие аналогичные средства поверки, обеспечивающие определение метрологических характеристик с требуемой точностью.

2.3 Средства поверки должны быть исправны и поверены.

## **3 ТРЕБОВАНИЯ К КВАЛИФИКАЦИИ ПОВЕРИТЕЛЕЙ**

<span id="page-3-0"></span>3.1 К проведению поверки допускаются лица, имеющие квалификацию поверителя в области радиочастотных измерений и квалификационную группу по электробезопасности не ниже третьей с правом работы с электроустановками напряжением до 1000 В, изучившие эксплуатационную документацию поверяемого БКВЧ.

## **4 ТРЕБОВАНИЯ БЕЗОПАСНОСТИ**

<span id="page-3-1"></span>4.1 При проведении поверки должны быть соблюдены требования безопасности в соответствии с ГОСТ 12.2.09)-2012.

## 5 УСЛОВИЯ ПОВЕРКИ

5.1 При проведении поверки должны соблюдаться следующие условия: - температура окружающей среды с последниками от 20 до 25 °С; - скорость изменения температуры (для хранителей времени и частоты, обеспечивается и контролируется техническими средствами БКВЧ) ±0,3 °С /сут - относительная влажность воздуха, не более  $80\%$ ; - атмосферное давление (100±6) кПа; - напряжение сети питания (220±22) В; - частота промышленной сети (50,0 $\pm$ 1,0) Гц.

## **6. ПОДГОТОВКА К ПОВЕРКЕ**

6.1 Подготовить БКВЧ к работе в соответствии с руководством по его эксплуатации (РЭ), средства поверки - в соответствии с их эксплуатационной документацией.

6.2 Перед поверкой БКВЧ убедится, что условия эксплуатации соответствуют указанных в РЭ.

6.3 Перед проведением операций поверки необходимо:

- проверить комплектность поверяемого БКВЧ;

- проверить комплектность рекомендованных (или аналогичных им) средств поверки, заземлить (если это необходимо) средства измерений и включить питание заблаговременно перед очередной операцией поверки (в соответствии со временем установления рабочего режима, указанным в технической документации).

## **7. ПРОВЕДЕНИЕ ПОВЕРКИ**

## **7.1 Внешний осмотр**

<span id="page-3-2"></span>7.1.1 Произвести внешний осмотр БКВЧ, убедиться в отсутствии внешних механических повреждений и неисправностей, влияющих на работоспособность БКВЧ.

7.1.1 При проведении внешнего осмотра проверить отсутствие механических повреждений и ослабления элементов, четкость фиксации их положения, чёткость обозначений, чистоту и исправность разъёмов и гнёзд.

7.1.2 БКВЧ, имеющие дефекты (механические повреждения), бракуют и направляют

в ремонт.

#### 7.2 Опробование

7.2.1 Проверку функционирования проводить последовательно в соответствии с разделом 5 РЭ.

7.2.2 С помощью осциллографа DSO-X3U12A проверить номинальные значения частот выходных сигналов.

7.2.3 Определить средние квадратические значения (СКЗ) напряжения выходных синусоидальных сигналов с помощью осциллографа DSO-X3012A при подключенной нагрузке  $(50±0,3)$  Ом.

7.2.4 Определить параметры выходных импульсных сигналов частотой 1 Гц при сопротивлении нагрузки (50±0,3) Ом с помощью осциллографа DSO-X3Q12A.

Зафиксировать полученные значения:

- полярность импульсов;
- номинальное значение частоты;

- амплитуда импульсного сигнала 1 Гц;

- длительность импульсного сигнала I Гц;

- длительность фронта импульсного сигнала 1 Гц.

7.2.5 Результаты поверки считать положительными, если индикаторы работы БКВЧ светятся в штатном режиме. СКЗ напряжения выходных синусоидальных сигналов находятся в пределах (1,0±0,2) В, параметры импульсных сигналов удовлетворяют требованиям:

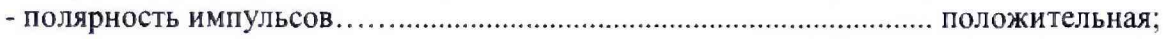

- номинальное значение частоты выходного сигнала............................................... 1 Гц;
- амплитуда импульсного сигнала 1 Гц..................................................... от 2,4 до 5,0 В;
- длительность импульсного сигнала 1 Г ц ...............................................от 10 до 20 мкс;

- длительность фронта импульсного сигнала  $1 \Gamma$ ц ............................. не более 3,0 нс.

В противном случае БКВЧ бракуют и направляют в ремонт.

## **7.3 Определение СКДО частоты выходного сигнала 5 МГц при интервале времени измерения 1 с, 10 с, 100 с, 1 ч, 1 сут**

7.3.1 СКДО частоты выходного сигнала 5 МГц при интервале времени измерения 1 с, 10 с, 100 с, 1 ч, 1 сут определить с помощью компаратора фазового многоканального Ч7-315 по схеме, приведенной на рисунке 1.

7.3.2 На входы «f<sub>x</sub>» и «f<sub>y</sub>» разных каналов компаратора фазового многоканального 47-315 подать выходные сигналы 5 МГц от стандартов частоты и времени (СЧВВ) таким образом, чтобы обеспечить парные измерения всех СЧВВ.

Произвести настройки компаратора фазового многоканального 47-315 в соответствии с параметрами входных сигналов и запустить измерения при максимальном интервале времени измерения 1 сутки.

7.3.3 По истечении интервала времени наблюдений не менее 10 суток считать показания компаратора фазового многоканального 47-315 в части касающейся СКДО результатов измерения частоты выходных сигналов 5 МГц при интервале времени измерения  $\tau_{\rm H}$ : 1 с, 10 с, 100 с, 1 ч, 1 сут. СЧВВ-1, СЧВВ-2, СЧВВ-3 и СЧВВ-4.

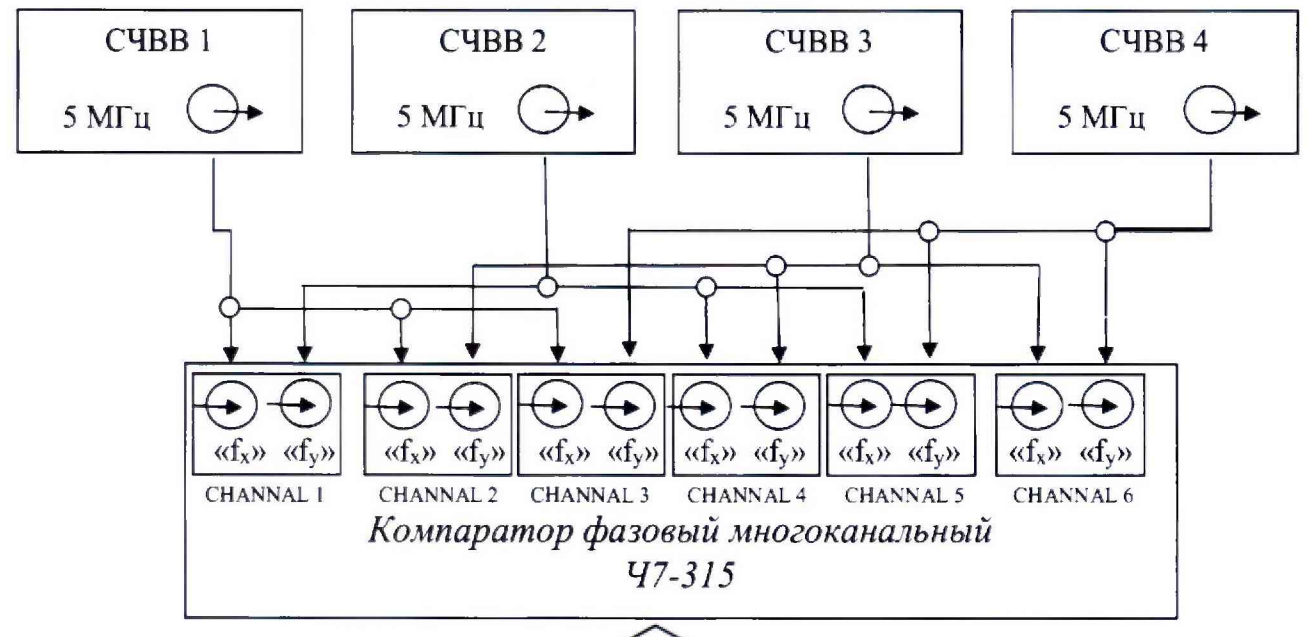

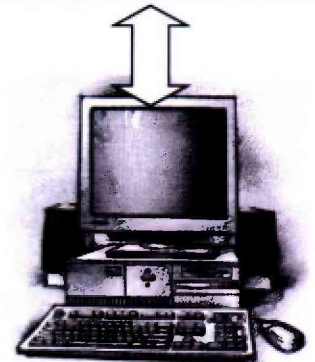

Рисунок 1 - Схема для определения СКДО выходного сигнала 5 МГц

7.3.4 Результаты поверки считать положительными, если максимальные значения СКДО всех СЧВВ не превышают допустимых значений: при интервале времени измерения  $\tau_{\mu}$ :

 $-\tau_{\text{H}} = 10 \text{ c}$  .............. 3,0.10<sup>-14</sup>; 

- 
- $-\tau_{H} = 1$  cyr ........... 3,0  $\cdot$  10<sup>-16</sup>.
- 

В противном случае БКВЧ бракуют и направляют в ремонт.

## 7.4 Определение СКДО частоты выходного сигнала 5 МГц, вносимого устройством сличения частоты сигналов (КФМ)

7.4.1 При измерении СКДО частоты выходного сигнала 5 МГц, вносимого устройством сличения частоты сигналов, при интервале времени измерения: 1 с, 10 с, 100 с, 1 ч, 1 сутки использовать программу «Компаратор фазовый многоканальный ЯКУР.411146.030».

Для проведения измерений необходимо на задней стенке термошкафа УСЧС с помошью 16-ти кабелей ЯКУР.685670.440 из состава ЗИП-О БКВЧ выполнить вспомогательные соединения в соответствии с таблицей 3.

Таблица 3

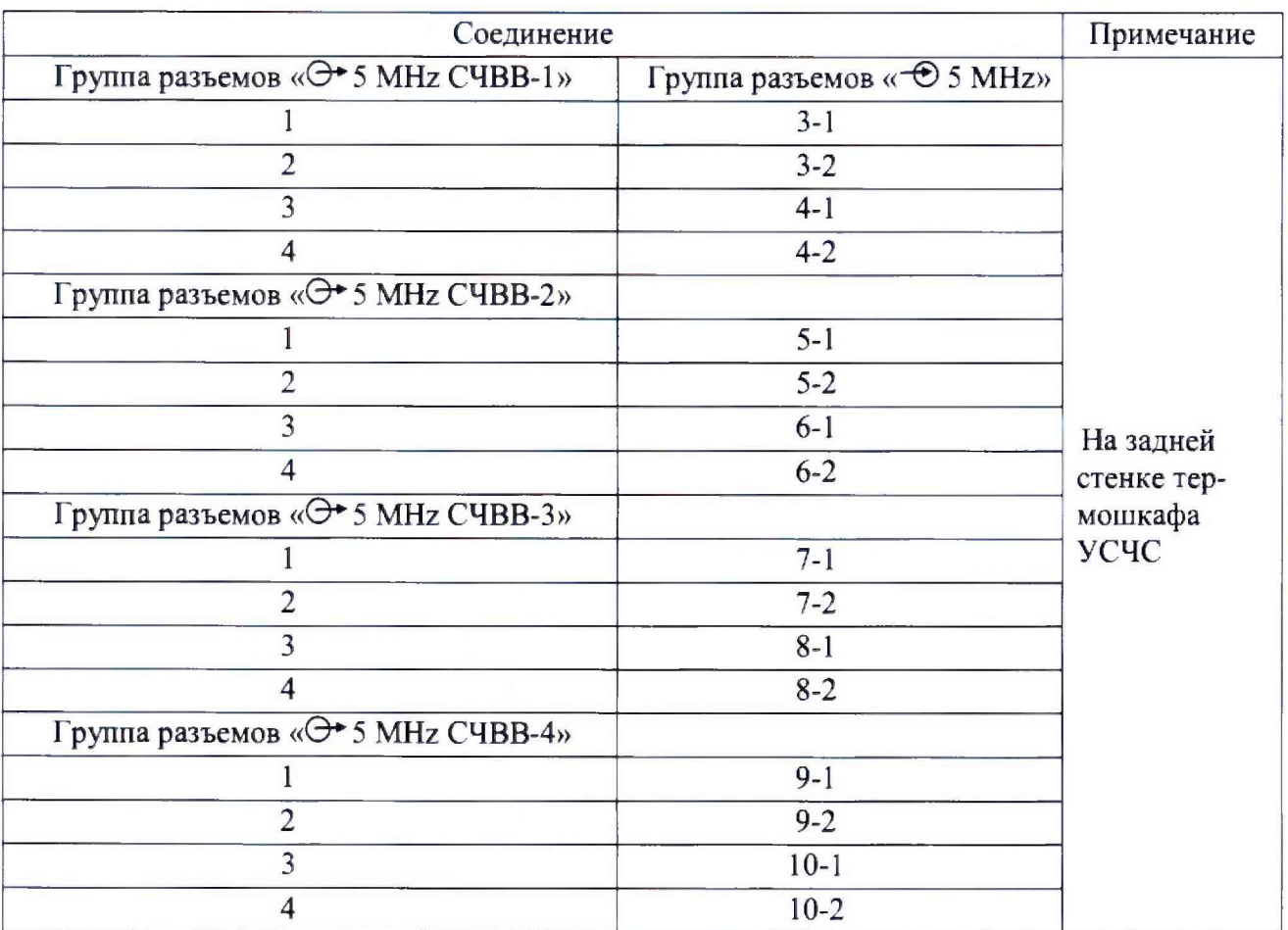

7.4.2 После завершения соединений выдержать паузу в течении времени 10 минут.

Убедиться, что на ПЭВМ выполняется программа «Компаратор фазовый многоканальный ЯКУР.411146», предназначенная для КФМ с позиционным обозначением А7. Для определения принадлежности программы к указанному КФМ необходимо сравнить серийный номер КФМ (А7) с номером в заголовке рабочего окна программы.

7.4.3 Выполнить следующие установки режима измерения:

а) на ПЭВМ, в рабочем окне программы «Компаратор фазовый многоканальный ЯКУР.411146.030» нажать программную кнопку «Стоп по всем каналам»;

б) нажать программную кнопку «Старт по всем каналам».

По истечении 10 суток считать измерения СКДО при интервалах времени измерения: 1 с; 10 с: 100 с; 1 ч и 1 сутки, вносимых КФМ (А7). Для этого, в программе «Компаратор фазовый многоканальный ЯКУР.411146.030», нажать программную кнопку «Анализировать записи», которая вызывает на исполнение программу «Analyzer». Пример вида объектов рабочего окна программы показан на рисунках 2 и 3.

7.4.4 В панели программы «Analyzer» в группе «Выбранные записи» выполнить 4 следующие установки:

- в крайнем левом столбце оставить «галочки» выбора для каналов  $1-8$ ;

- в столбце «Опорный» для каналов 1 - 8 напечатать имя опорного СЧВВ на их опорном входе;

- нажать большую программную кнопку «Обработка»;

- в группе «Таблицы» в раскрывающемся списке с пунктом по умолчанию «Девиация Аллана» выбрать пункт «СДКО». После выбора нажать на поле пункта «СКДО».

В появившемся окне «Таблица вариаций (СДКО)» считать значения результатов измерений нестабильности частоты для сигнала из колонок 1-8.

7.4.5 Повторить операции пп. 7.4.1 - 7.4.4 для второго компаратора фазового многоканального ЯКУР.411146.030 КФМ (А6)

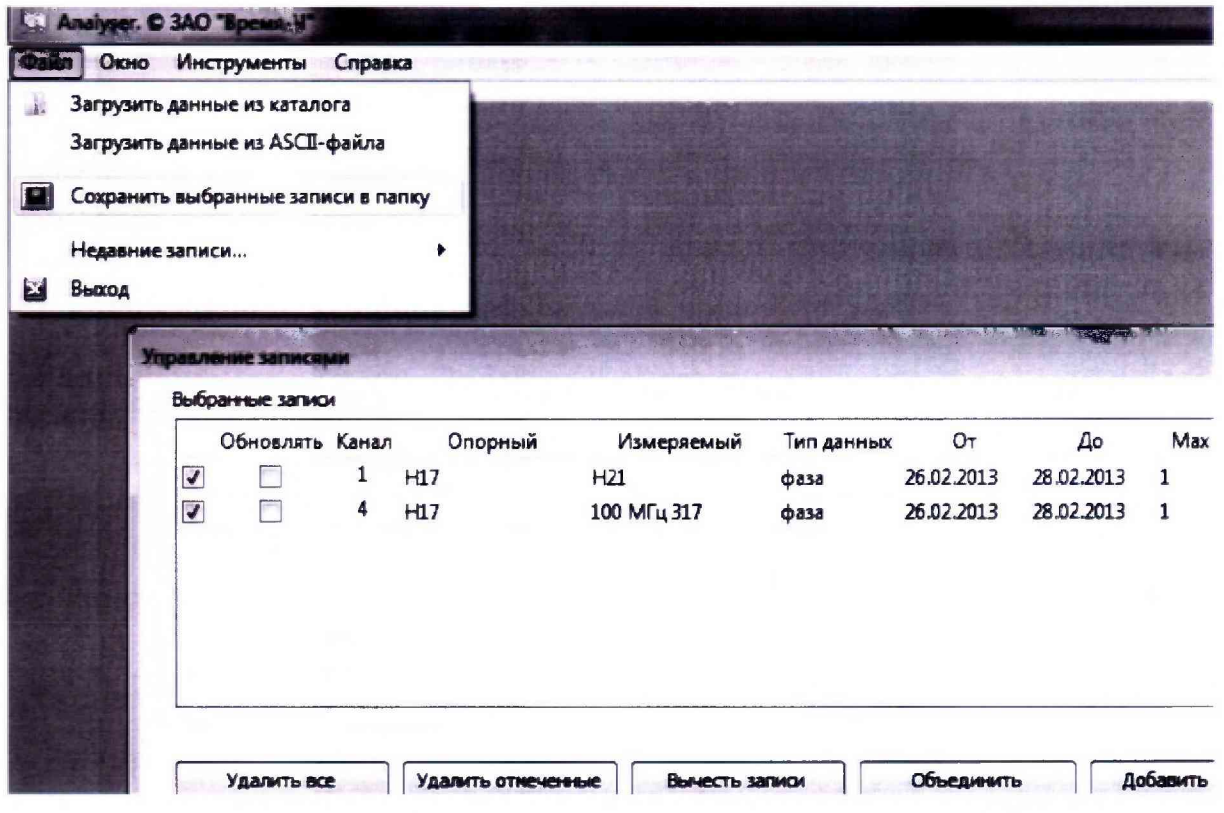

Рисунок 2 - Рабочее окно программы «Analyzer»

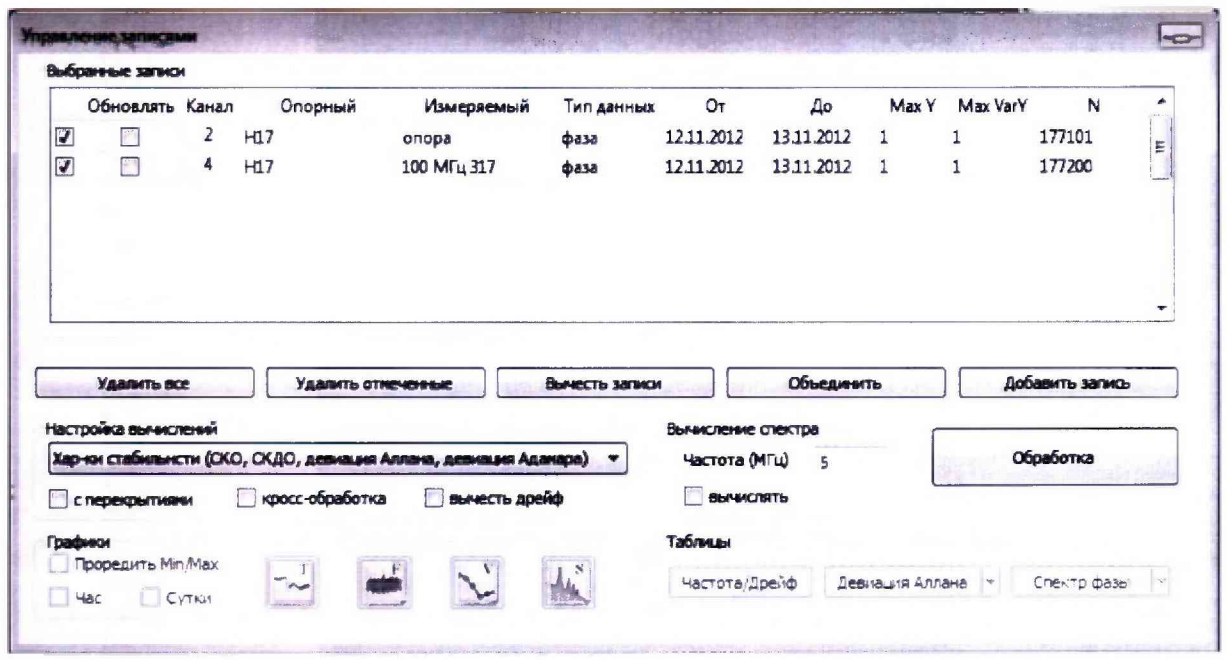

Рисунок 3 - Рабочее окно «Управление записями»

ВНИМАНИЕ! ПО ЗАВЕРШЕНИИ ОПЕРАЦИИ ПОВЕРКИ НЕОБХОДИМО УДА-ЛИТЬ КАБЕЛИ ВСПОМОГАТЕЛЬНЫХ СОЕДИНЕНИЙ.

7.4.6 Результаты поверки считать положительными, если значения СКДО для КФМ (А7) и КФМ (А6) не превышают допустимых значений: при интервале времени измерения ти:

- 
- $-\tau_{H} = 10$  c .............. 1,0.10<sup>-14</sup>;
- $-\tau_{\text{H}} = 100 \text{ c}$  ............. 2,0.10<sup>-15</sup>;  $-\tau_{\mu} = 1$  y ................ 3.0.10<sup>-16</sup>:
- 
- $-\tau_{\mu} = 1$  cyr ........... 1.0.10<sup>-16</sup>.

В противном случае БКВЧ бракуют.

## 7.5 Определение среднего квадратического отклонения результатов измерений интервалов времени

7.5.1 Измерения провести с помощью измерителя интервалов времени и коммутатора сигналов ВЧ из состава устройства сличения шкал времени, и программ «Измерение относительной разности шкал времени», исполняемой на ПЭВМ АПКВС и программы «Монитор оператора БКВЧ», исполняемой на ПЭВМ оператора БКВЧ. При измерениях использовать результаты сличения шкалы времени одного из СЧВВ группы.

Проверку провести следующим образом:

в пункте меню «Настройки» главного окна программы «Монитор оператора  $a)$ БКВЧ» щелкнуть указателем мыши по подпункту «Редактирование файла коммутаций ШВ»;

в закладке «Коммутации пар ШВ» диалога «НАСТРОЙКА ИЗМЕРЕНИЙ  $6)$ ШКАЛ ВРЕМЕНИ» щелчком указателя мыши по ячейке, находящейся на пересечении строки и столбца с именем XM1, установить маркер « $\sqrt{v}$ » разрешения измерения указанной пары ШВ. Закрыть диалоговое окно «НАСТРОЙКА ИЗМЕРЕНИЙ ШКАЛ ВРЕМЕНИ»;

в пункте меню «Шкалы» главного окна программы «Монитор оператора  $B)$ БКВЧ» щелкнуть указателем мыши по подпункту «Стереть записи двух последних суток»;

в пункте меню «Шкалы» главного окна программы «Монитор оператора  $\Gamma$ ) БКВЧ» щелкнуть указателем мыши по подпункту «Графики шкал времени»;

в рабочем окне программы «ПОСТРОЕНИЕ ГРАФИКОВ ОТНОСИТЕЛЬНОЙ  $\mathbf{I}$ РАЗНОСТИ ШКАЛ ВРЕМЕНИ» активизировать щелчком указателя мыши ячейку «XM1-XM1» столбца «Извлеченные ШВ». Активная ячейка должна иметь цвет, отличный от белоro:

дождаться завершения не менее 25 измерений разности шкал пары сигналов  $e)$ «XM1-XM1». При ожидании, нажатием инструментальной кнопки «Обновить графики», необходимо периодически обновлять область построения графиков. Расположение кнопки в рабочем окне программы показано на рисунке 4;

из ячейки «СКО (E-12)» считать значение СКО погрешности измерения.  $*$ 

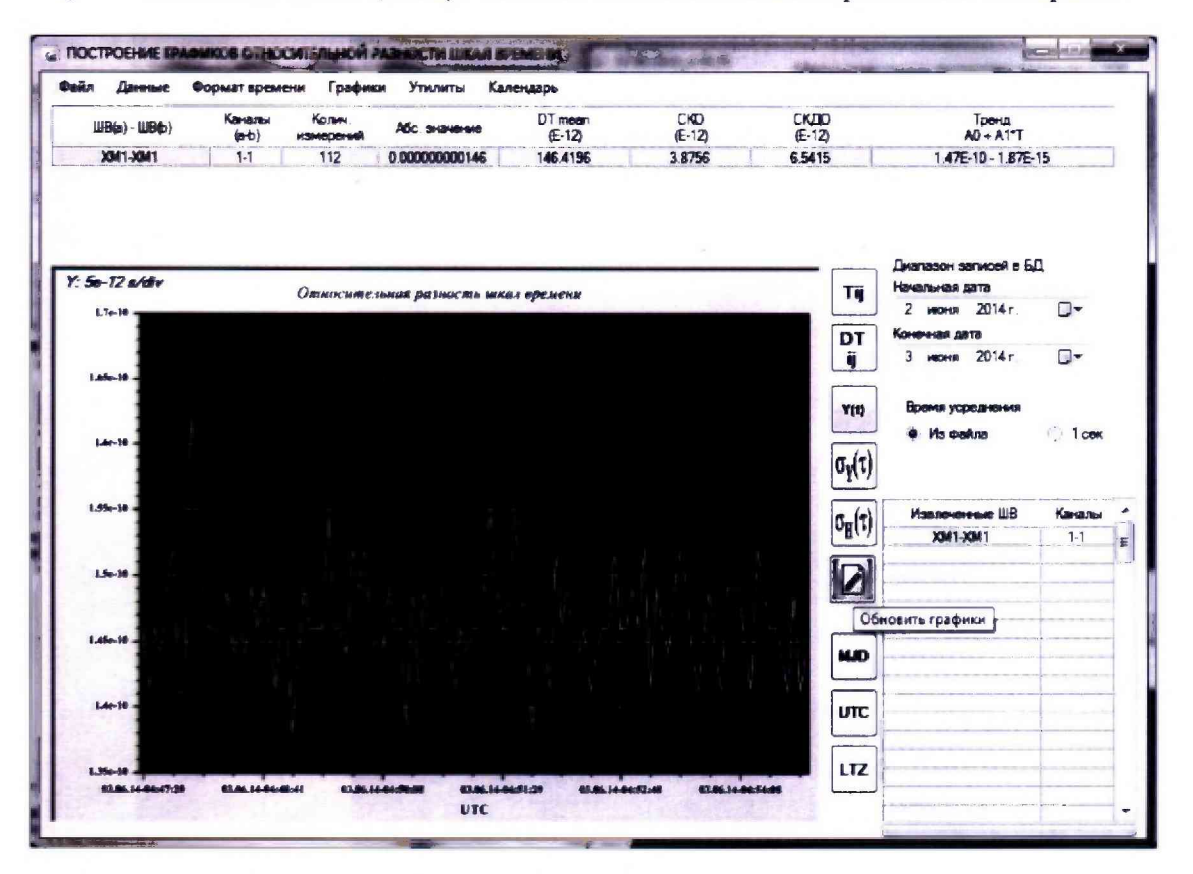

Рисунок 4 - Инструментальная кнопка «Обновить графики»

7.5.2 Результаты поверки считать положительными, если СКО результатов измерений интервалов времени не превышает 0,1 нс.

#### 7.6 Идентификация программного обеспечения

7.6.1 Проверка ПО осуществляется в программах: компаратор фазовый многоканальный ЯКУР.411146.030; монитор оператора БКВЧ; программа управления компаратором фазовым многоканальным ЯКУР.411146.030.

В программе компаратор фазовый многоканальный ЯКУР.411146.030 нажать вкладку «Справка», затем «О приборе», считать наименование и номер версии ПО.

В программе монитор оператора БКВЧ считать наименование и номер версии ПО с панели наименования.

В программе управления компаратором фазовым многоканальным ЯКУР.411146.030 нажать вкладку «Справка», затем «О программе», считать наименование и номер версии ПО.

7.6.2 Сравнить идентификационные данные:

- идентификационное наименование ПО;

- номер версии (идентификационный номер) ПО.

7.6.3 Результаты поверки считать положительными, если идентификационные данные соответствуют данным, представленным в таблице 4. В противном случае БКВЧ бракуют.

**Таблица 4 - Идентификационные данные ПО**

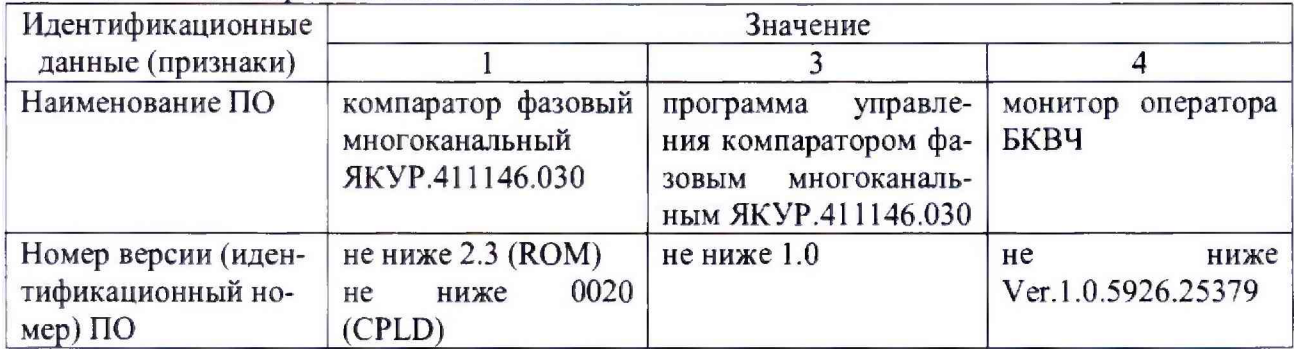

## **8. ОФОРМЛЕНИЕ РЕЗУЛЬТАТОВ ПОВЕРКИ**

<span id="page-10-0"></span>8.1 При положительных результатах поверки БКВЧ оформить свидетельство о поверке установленной формы.

8.2 При отрицательных результатах поверки БКВЧ к применению не допускается и на него выдается извещение о непригодности с указанием причин забракования.

Заместитель генерального директора начальник ГМЦ ГСВЧ ФГУП «ВНИИФТРИ»

Начальник отдела № 71 ГМЦ ГСВЧ ФГУП «ВНИИФТРИ»

Инженер I категории лаб. № 714 ФГУП «ВНИИФТРИ» С.А. Семенов

И.Ю. Блинов  $\mathcal{A}$ (потпись) И.Б. Норец (подрись)

(подпись)